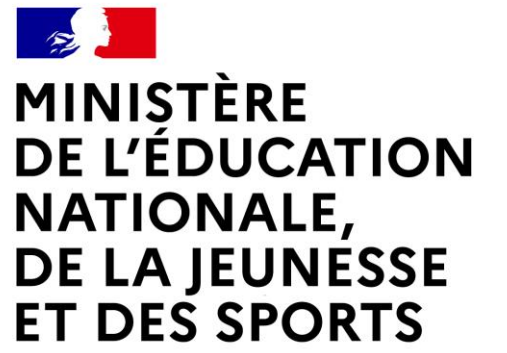

Liberté Égalité Fraternité **L'orientation, en pratique**

Université

Filière générale

Alternance

**Bac Pro** 

**Grande Ecole** 

CAP

# **LE SERVICE EN LIGNE ORIENTATION**

# **Les 4 étapes à suivre « en ligne »**

**pour demander une voie d'orientation après la 2nde** 

# 1. Connexion au service en ligne Orientation et saisir les intentions d'orientation

Du 30 janvier au 17 février, avant le conseil de classe du 2<sup>nd</sup> trimestre Connexion au portail Scolarité services avec mon compte Educonnect à l'adresse unique *teleservices.education.gouv.fr* 

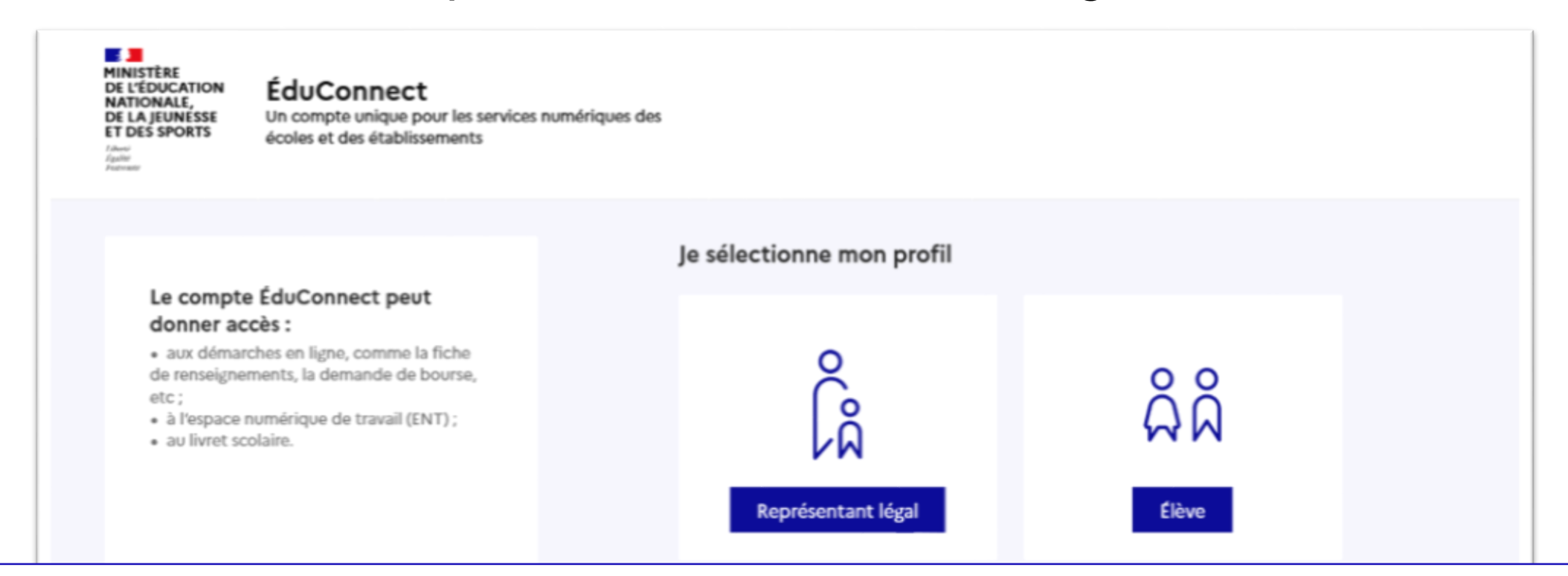

**le compte d'un représentant légal** permet de saisir les intentions d'orientation et d'accuser réception de l'avis donné par le conseil de classe ;

**le compte d'un élève** permet uniquement de consulter les saisies effectuées par le représentant légal.

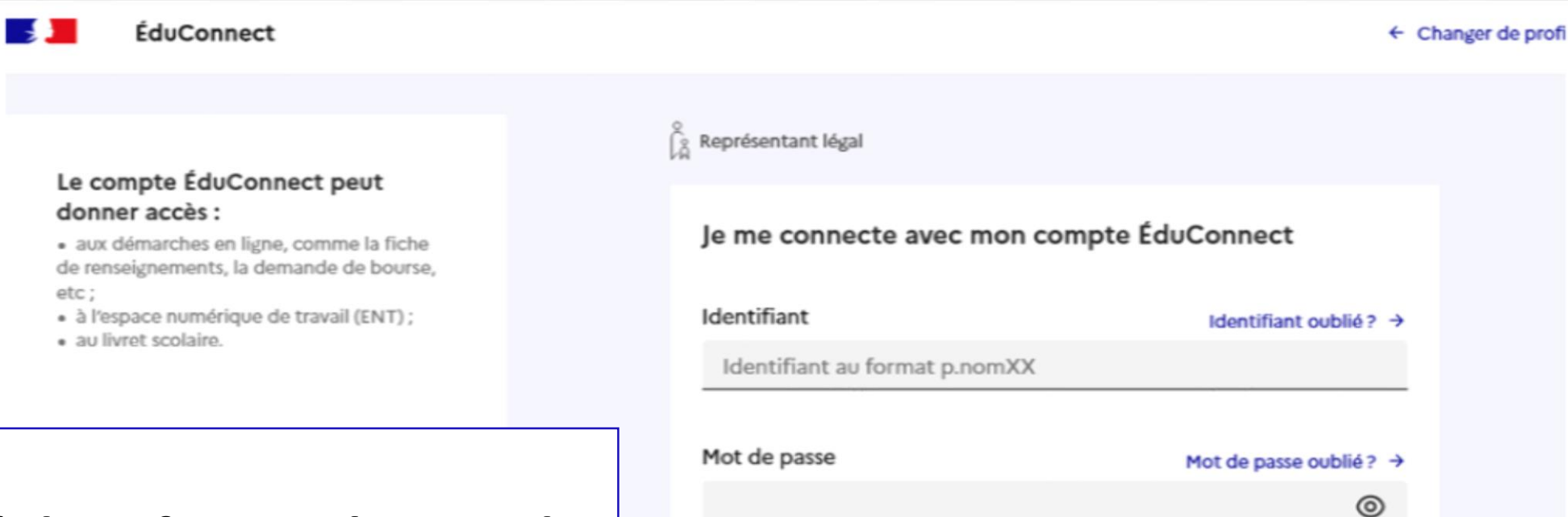

## **Accès avec l'identifiant et le mot de passe de mon compte parent transmis le lycée**

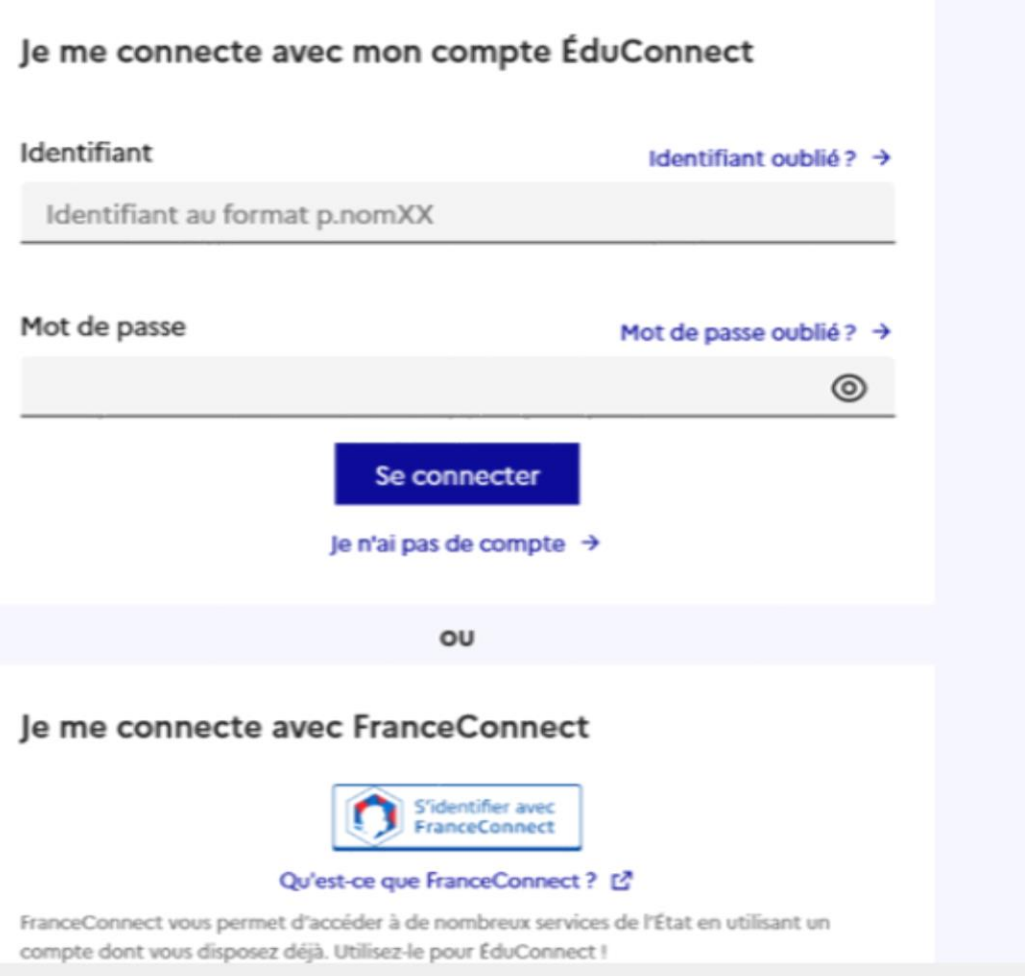

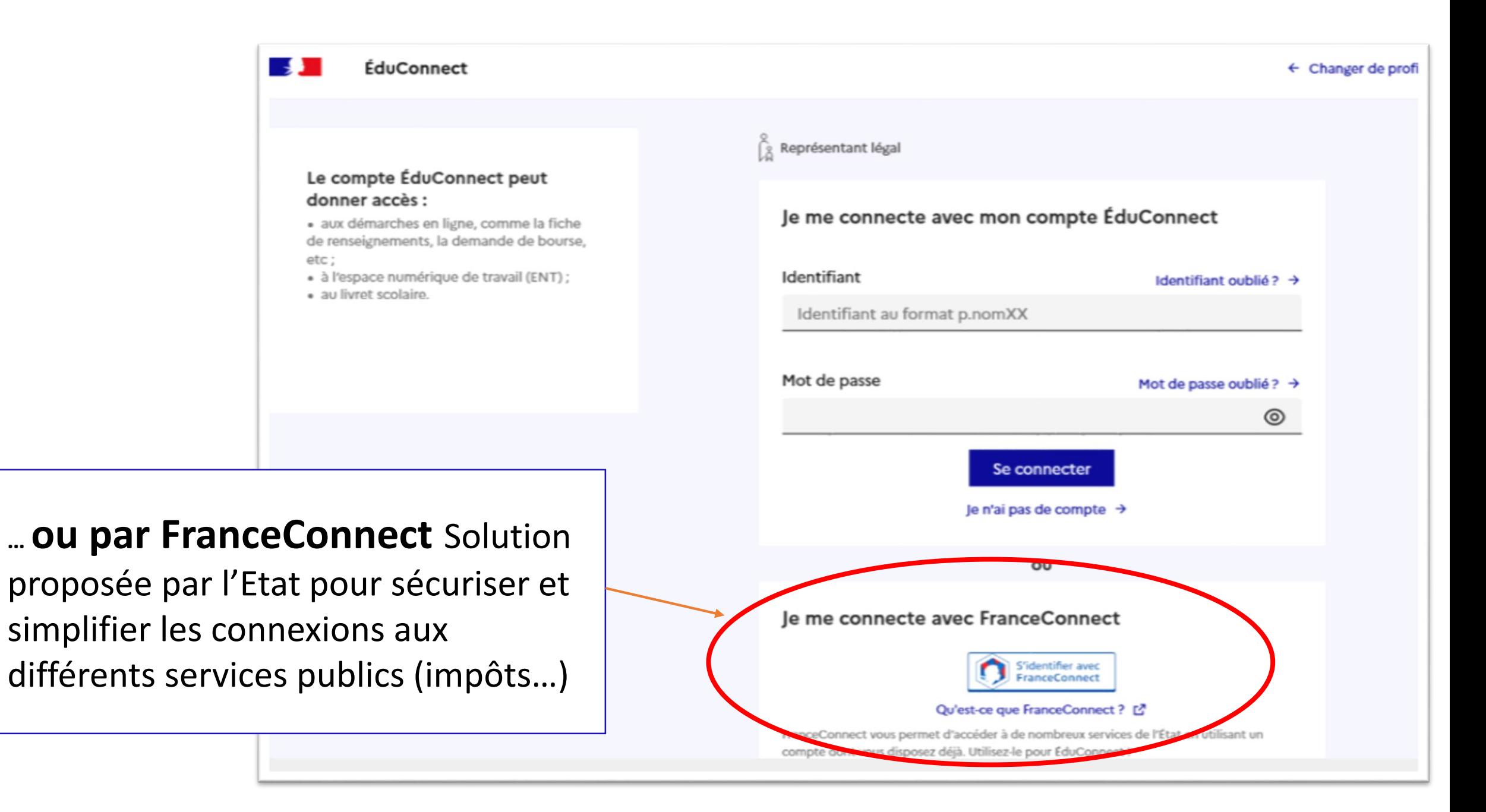

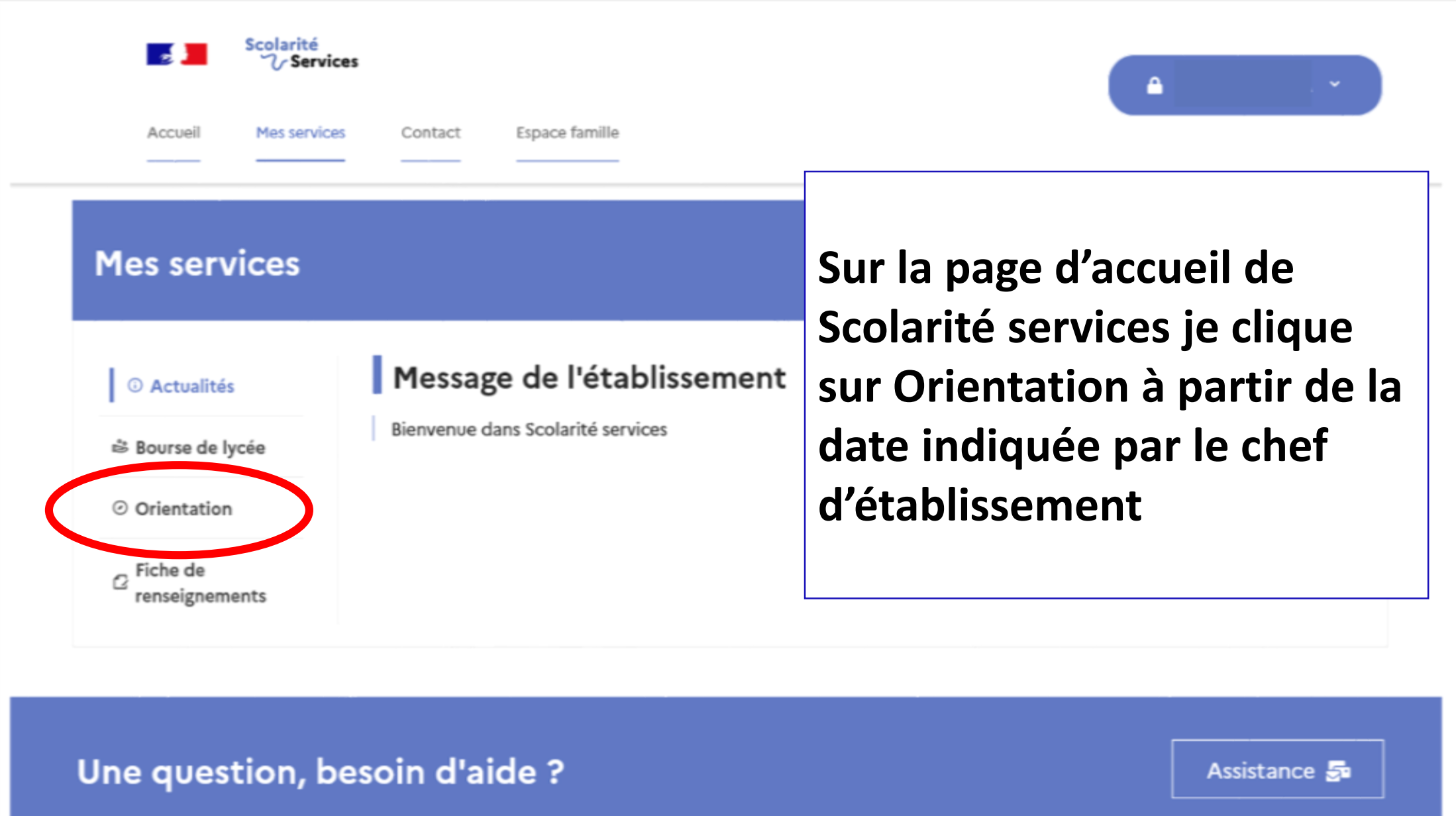

### **Mes services**

### $\lambda$

### *O* Actualités i<sup>3</sup> Bourse de lycée O Orientation n Fiche de renseignements **B** Paiement des factures

Un calendrier et une présentation de chaque phase permet de se repérer dans les différentes étapes avant de saisir les intentions d'orientation

### Phase provisoire Intentions Courant 2<sup>e</sup> trimestre

### Phase provisoire

Avis provisoires Après le conseil de classe du 2<sup>e</sup> trimestre

Phase définitive Choix définitifs Courant 3<sup>e</sup> trimestre

#### Phase définitive

Propositions Après le conseil de classe du 3<sup>e</sup> trimestre

Vous choisissez une ou plusieurs voies d'orientation parmi les possibilités suivantes :

- · 1<sup>re</sup> générale ;
- · 1<sup>re</sup> technologique;
- · 1<sup>re</sup> préparant au brevet de technicien « métiers de la musique ».

Si vous choisissez la voie générale, vous ferez connaître au conseil de classe les quatre enseignements de spécialité envisagés et éventuellement un cinquième si celui-ci n'est pas proposé dans l'établissement fréquenté.

Dans des situations particulières, les passerelles vers la voie professionnelle sont possibles. Pour préparer ce parcours, prenez rendez-vous avec le professeur principal et le psychologue de l'éducation nationale. Le conseil de classe du deuxième trimestre indiquera, pour chaque voie d'orientation demandée, son avis (favorable, réservé ou défavorable).

Dans le cas de la demande d'accès à la voie professionnelle, il indiquera oui ou non.

Vous pourrez consulter l'avis du conseil de classe et en accuser réception.

Les intentions d'orientation et les avis provisoires du conseil de classe sont indicatifs et sont le début d'un dialogue qui prépare le choix définitif.

Pour préparer son projet d'orientation votre enfant peut s'informer :

· au CDI et au CIO;

- + sur le site de l'Onisep L' ;
- · sur le site Secondes premières [2]

#### le saisis les intentions d'orientation

- Un seul des représentants légaux de l'élève peut effectuer la saisie des intentions d'orientation :
- il doit saisir au moins 1 intention;
- il peut saisir jusqu'à 10 intentions : 1 re générale (et enseignements de spécialité), 1re technologique (et série), 1re préparant au BT métiers de la musique et une demande d'accès à la voie professionnelle ;
- seule la 1re technologique peut être sélectionnée plusieurs fois ;
- le rang détermine l'ordre de préférence ;
- les intentions doivent être validées afin qu'elles soient prises en compte ;
- les intentions peuvent être modifiées jusqu'à la jusqu'à la date indiquée par le chef d'établissement.

### Saisie des intentions d'orientation

### Le bouton « + Ajouter une intention » ouvre une pop-up qui permet la sélection d'une voie d'orientation, les intentions doivent être validées pour être enregistrées.

**O** Actualités

### <sup>※</sup> Bourse de lycée

O Orientation

G Fiche de renseignements

**@** Paiement des factures

### **Intentions d'orientation**

Deuxième trimestre DEMANDE(S) DES REPRÉSENTANTS LÉGAUX / Intention(s) d'orientation.

 $\odot$ 

### Vous devez valider vos intentions afin qu'elles soient prises en compte.

Vous devez obligatoirement saisir une voie d'orientation ou un autre parcours. Vous pouvez en saisir jusqu'à 11.

Leur ordre d'affichage correspond à votre ordre de préférence.

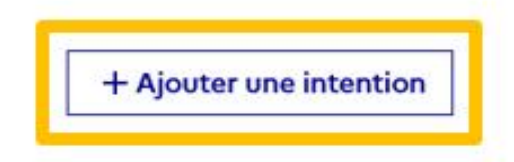

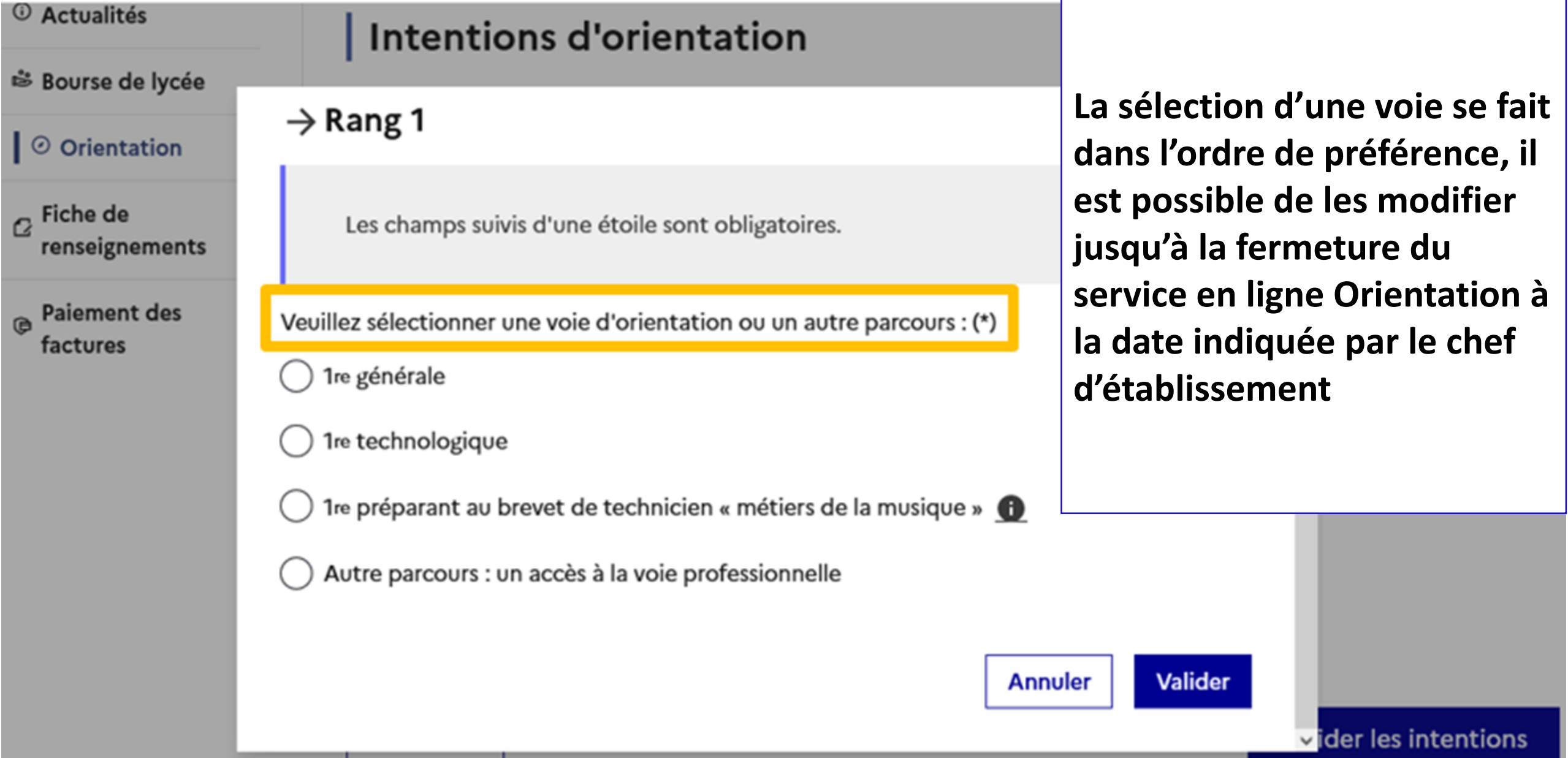

# Le récapitulatif des intentions d'orientation saisies doit être validé pour être enregistré.

### Intentions d'orientation

Deuxième trimestre DEMANDE(S) DES REPRÉSENTANTS LÉGAUX / Intention(s) d'orientation.

 $\odot$ 

Vous devez valider vos intentions afin qu'elles soient prises en compte.

Vous devez obligatoirement saisir une voie d'orientation ou un autre parcours. Vous pouvez en saisir jusqu'à 11. Leur ordre d'affichage correspond à votre ordre de préférence.

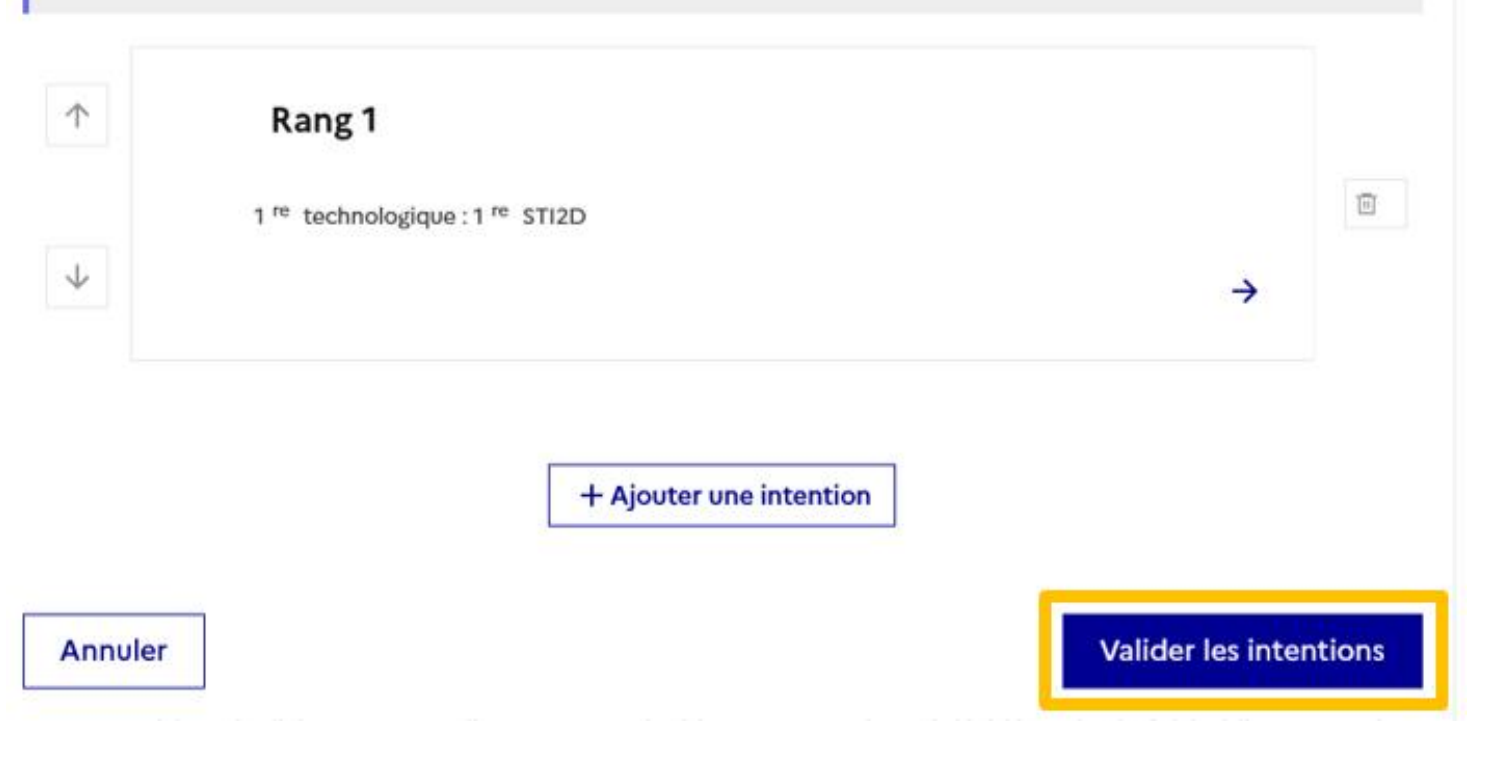

### **Intentions d'orientation**

Deuxième trimestre DEMANDE(S) DES REPRÉSENTANTS LÉGAUX / Intention(s) d'orientation.

Un courriel avec le récapitulatif des intentions d'orientation est transmis à chaque représentant légal.

### Les intentions peuvent être modifiées jusqu'à la fermeture du service.

### $^\circledR$

### Vos intentions ont bien été validées

Un courriel de confirmation va être envoyé aux représentants légaux si une adresse électronique valide est indiquée dans leur fiche de renseignements.

Vous pouvez modifier vos demandes d'orientation jusqu'à la fermeture du service en ligne.

66 Nous souhaitons pour la rentrée prochaine :

### Rang 1

1<sup>re</sup> générale

Enseignements de spécialité choisis :

- Mathématiques;

- Histoire-géographie, géopolitique et sciences politiques ;
- Physique-chimie ;
- Arts plastiques ;
- Biologie-écologie (hors établissement).

### **Modifier les intentions**

# 2. Consulter et accuser réception de l'avis provisoire du conseil de classe

Après le conseil de classe du 2<sup>nd</sup> trimestre fin mars / début avril

### **Mes services**

**O** Actualités

### <sup>心</sup> Bourse de lycée

### ⊙ Orientation

 $\sigma$  Fiche de renseignements

L'accusé de réception des avis du conseil de classe pourra être effectué indifféremment par l'un ou l'autre des représentants légaux

Phase provisoire Intentions Courant 2<sup>e</sup> trimestre

Phase provisoire Avis provisoires Après le conseil de classe du 2<sup>e</sup> trimestre

Phase définitive Choix définitifs Courant 3<sup>e</sup> trimestre

Phase définitive Propositions Après le conseil de classe du 3<sup>e</sup> trimestre

Après avoir pris connaissance de l'avis du conseil de classe, vous accusez réception des avis provisoires. Pour préparer votre choix définitif, vous pouvez prendre rendez-vous avec le professeur principal et le psychologue de l'éducation nationale.

La participation aux journées portes ouvertes des lycées et aux salons d'orientation permet de poursuivre la réflexion. A partir du mois d'avril, vous pouvez consulter dans le Téléservice Affectation les offres de formation après la 3 e pour vous informer.

Je consulte et j'accuse réception des avis provisoires du conseil de classe

# *3.* Saisie des choix définitifs et validation

# Saisie entre avril et mi-mai Validation des choix avant le 26 mai

Service en ligne Orientation – Phase définitive 2022

### Saisie des choix définitifs

**Mes services** 

**Un calendrier et une présentation de chaque phase permet de se repérer dans les différentes étapes avant de saisir les choix définitifs**

#### <sup>(i)</sup> Actualités Phase provisoire Phase définitive Phase définitive Propositions Phase provisoire Avis provisoires <sub>als</sub> Bourse de Choix définitifs **Intentions** Après le conseil de Après le conseil de  $\circ$ lycée Courant 2<sup>e</sup> trimestre classe du 2<sup>e</sup> Courant 3<sup>e</sup> trimestre classe du 3<sup>e</sup> trimestre trimestre © Orientation C Fiche de Vous formulez vos choix définitifs qui seront étudiés par le conseil de classe du troisième trimestre. Vous pourrez renseignements alors consulter les propositions émises par ce dernier et y répondre. Vous pouvez avec votre enfant vous informer sur les établissements proposant les formations envisagées et conseillées par le conseil de classe en consultant les offres de formations après la 3e dans le service en ligne affectation of . Je formule les choix définitifs d'orientation Une question, besoin d'aide ? Assistance So

8.

### Validation des choix définitifs

Le récapitulatif des choix définitifs est affiché et doit être validé pour être enregistré

### Choix définitifs

 $\odot$ 

 $\circ$ 

 $_{\text{rss}}$  Bourse de lycée

© Actualités

### O Orientation

 $\mathcal{C}$  Fiche de renseignements

### Vous devez valider vos choix définitifs afin qu'ils soient pris en compte.

Vous devez obligatoirement saisir une voie d'orientation. Vous pouvez en saisir jusqu'à 3. Leur ordre d'affichage correspond à votre ordre de préférence.

DEMANDE(S) DES REPRÉSENTANTS LÉGAUX / Choix définitif(s).

### Rang 1

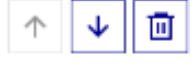

 $\rightarrow$ 

→

画

画

↓

#### 2de professionnelle

Troisième trimestre

Spécialité(s) ou famille(s) de métiers : Métiers du pilotage et de la maintenance des installations automatisées Statut : apprenti, scolaire

### Rang 2

2<sup>de</sup> générale et technologique ou 2<sup>de</sup> STHR

Rang 3

1<sup>re</sup> année de CAP Spécialité : Métiers de la fonderie Statut : scolaire

Annuler

 $\rightarrow$ 

 $\downarrow$ 

Valider les choix définitifs

个

### Validation des choix définitifs

Un courriel avec le récapitulatif des choix définitifs est transmis à chaque représentant légal

### Choix définitifs

Troisième trimestre DEMANDE(S) DES REPRÉSENTANTS LÉGAUX / Choix définitif(s).

 $\odot$ 

 $\mathbf 0$ 

<sup>1</sup> Actualités

<sub>Es</sub> Bourse de

O Orientation

renseignements

lycée

 $\sigma$  Fiche de

### Vos choix définitifs ont bien été validés

Un courriel de confirmation va être envoyé aux représentants légaux si une adresse électronique valide est indiquée dans leur fiche de renseignements. Si ce n'est pas le cas, chaque représentant peut la compléter à partir du portail Scolarité Services.

Vous pouvez modifier vos demandes d'orientation jusqu'à la fermeture du téléservice.

66 Nous souhaitons pour la rentrée prochaine :

### Rang 1

#### 2<sup>de</sup> professionnelle

Spécialité(s) ou famille(s) de métiers : Métiers du pilotage et de la maintenance des installations automatisées Statut : apprenti, scolaire

### Rang 2

2<sup>de</sup> générale et technologique ou 2<sup>de</sup> STHR

### Rang 3

1<sup>re</sup> année de CAP Spécialité : Métiers de la fonderie Statut : scolaire

### Modifier les choix définitifs

# 4. Consultation et réponses aux propositions du conseil de classe

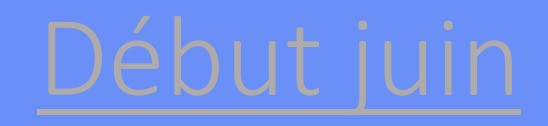

Service en ligne Orientation – Phase définitive 2022

### Consultation et réponses aux propositions du conseil de classe

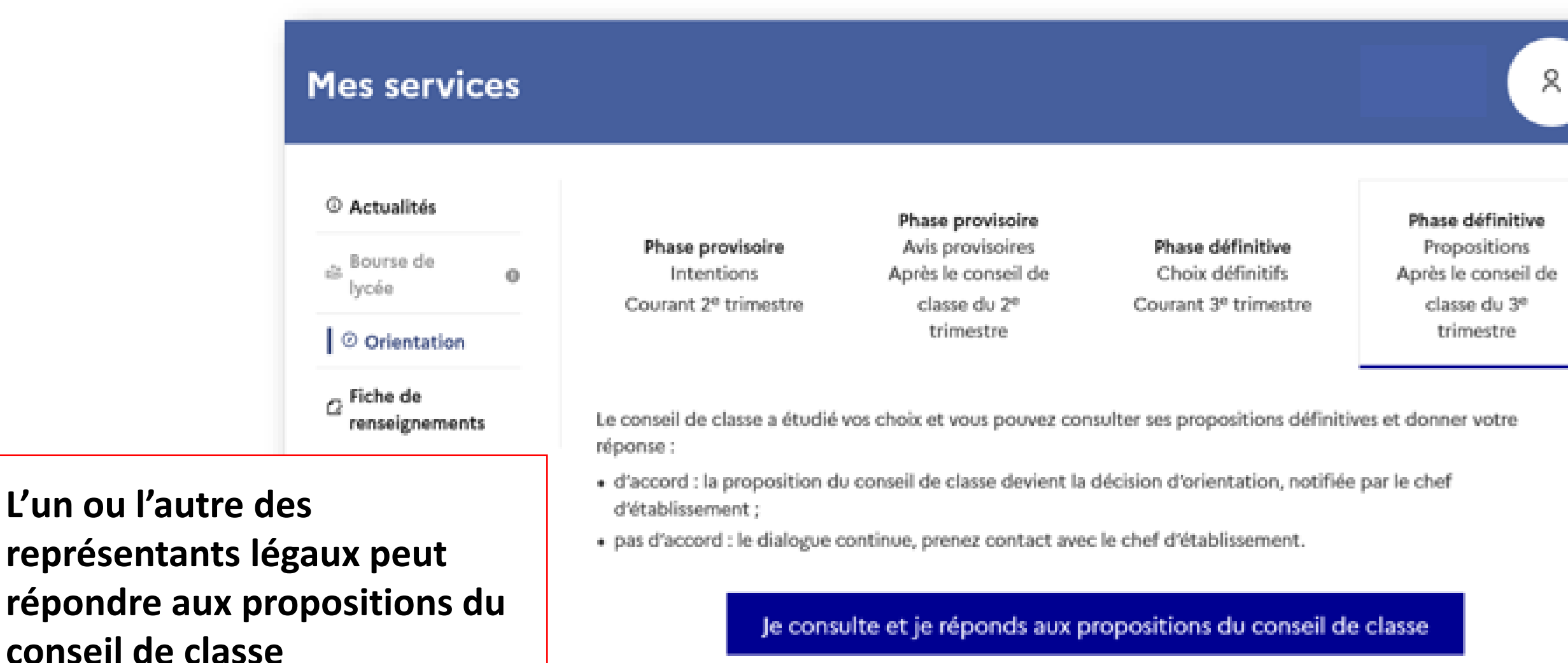

### Une question, besoin d'aide ?

Assistance 5

# PHASE D'ORIENTATION PHASE D'AFFECTATION

Service en ligne Orientation – Phase définitive 2022

L'affectation doit être différenciée de l'orientation. Il s'agit là de choisir le(s) établissement(s) scolaire(s) correspondant aux formations désirées.

L'accès se fait par le **Portail Scolarité Services** pour les parents d'élèves avec votre compte educonnect.

La campagne d'affectation a lieu d'avril à juillet :

- À partir du 7 avril : consultation des offres
- **Du 9 au 26 mai** : **formulation des demandes**
- À partir du 27 juin : affectation et inscription

# La phase d'affectation

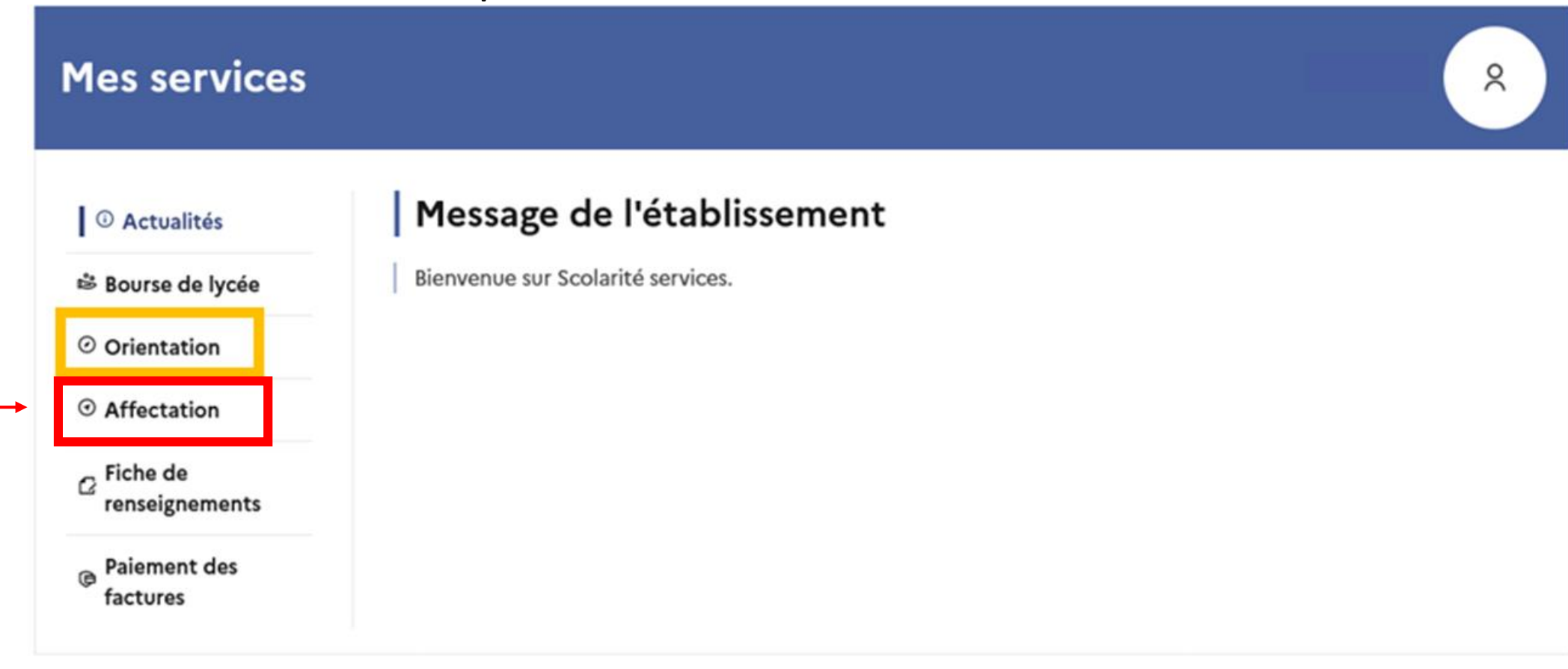

Une question, besoin d'aide ?

Assistance